## **VFC Ordering**

**Vaccine orders can only be submitted by the Site Administrator, Primary Coordinator, or Backup Coordinator. Additionally, Inventory must be completed within 14 days of an order. You must also have an Approved Enrollment Status to submit an order.**

## **Step 1: Select Vaccine Ordering Management System from the left menu**

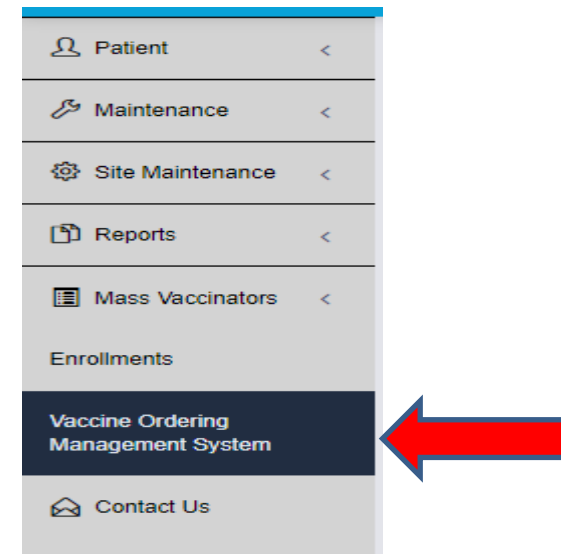

**Step 2: From the VFC Vaccine Management widget click to Manage and Order VFC Vaccines**

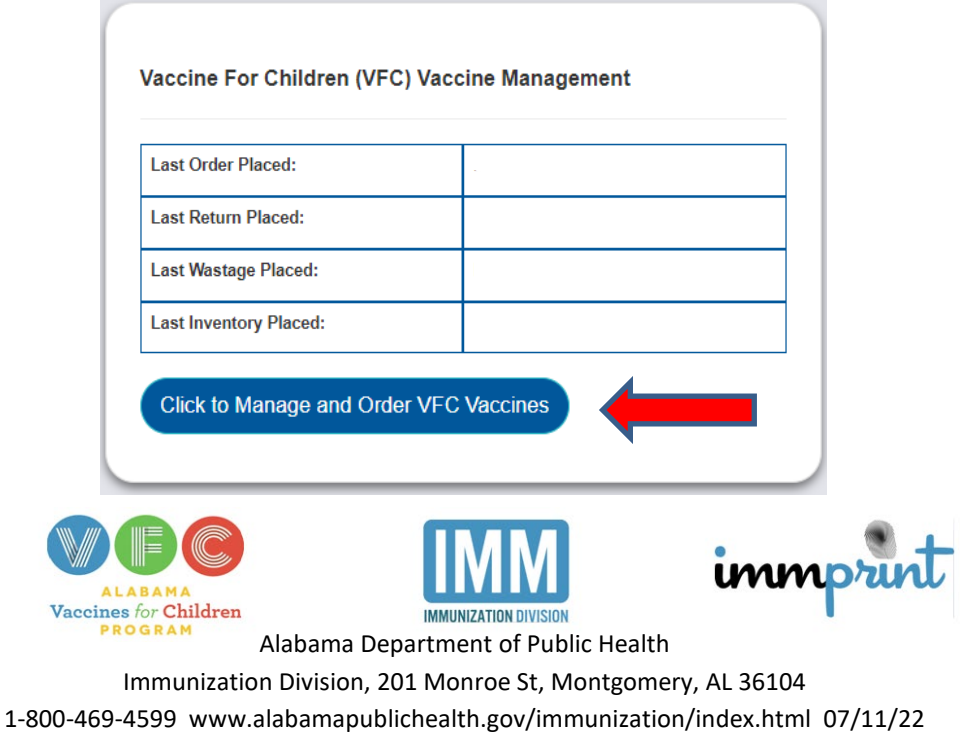

**Step 3: Review VFC Profile Information: Site Information, Shipping Address Information, and Business Hours**

**Step 4: Select New Orders from the left menu**

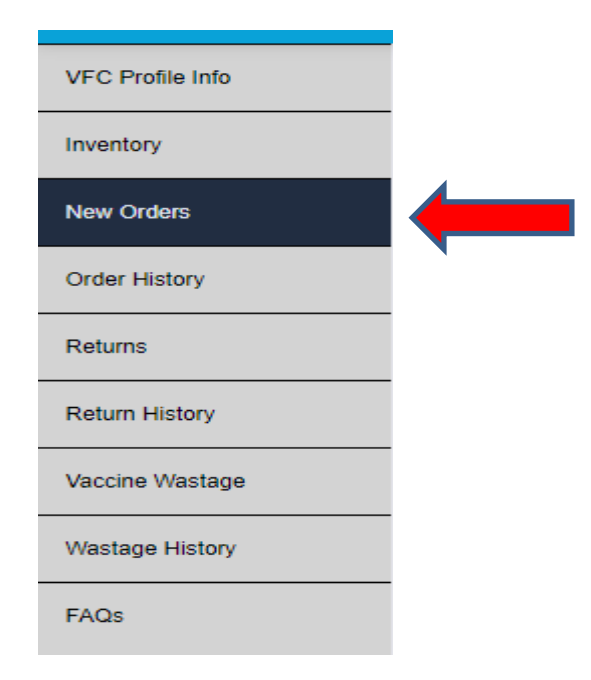

**Step 5: Choose Brand and NDC Code from dropdown then use the arrows or enter the number of packages**

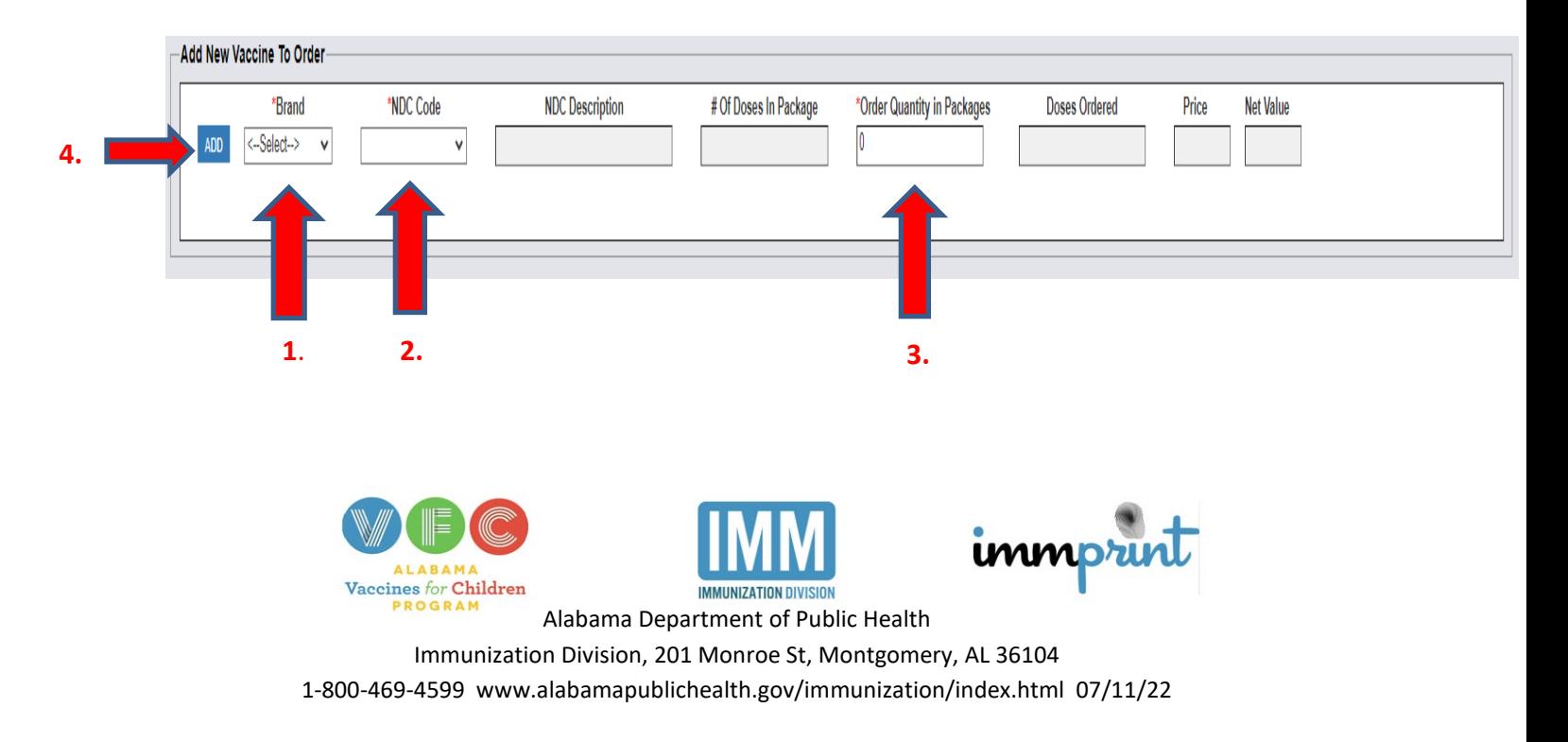

**Step 6: Repeat Step 5 until order is complete**

**Step 7: Click either the Save or Submit button**

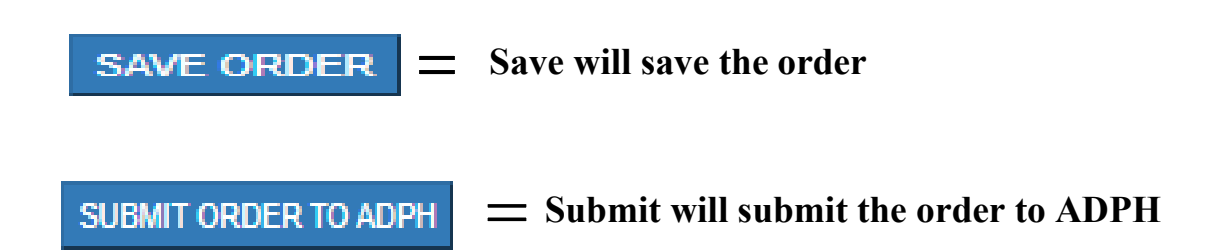

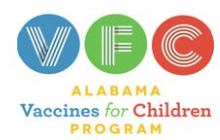

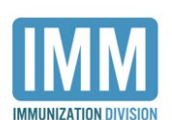

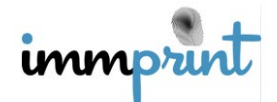

Alabama Department of Public Health Immunization Division, 201 Monroe St, Montgomery, AL 36104 1-800-469-4599 www.alabamapublichealth.gov/immunization/index.html 07/11/22